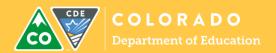

CDE is transitioning the identity management (IdM) system from 10G to 11G to improve the user interface and increase functionality. The new system was available beginning March 2, 2016. The time beginning March 2 is considered a "soft launch" of the new IdM system. During this time, CDE will be actively continuing to develop the system, make additional enhancements, and resolve any bugs that are found.

Users with feedback or issues may submit issues by emailing Rich Morris at morris r@cde.state.co.us.

Below is a Quick Reference Guide to outline the process for common updates Local Access Managers (LAMs) will make for users.

### Contents

| Logging In                                  | 2  |
|---------------------------------------------|----|
| Create an Account                           | 3  |
| Searching for a User                        | 4  |
| Using the Filters when Searching for a User | 5  |
| Assign a Role                               | 6  |
| Using the Filters when Managing Roles       | 8  |
| Revoke a Role                               | 10 |
| Disable/Delete User Accounts                | 11 |
| Export User Accounts                        | 13 |
| Bulk Changes                                | 14 |
| Adding LAMs                                 | 17 |
| Application Specific LAMs                   | 17 |
| Password Management                         | 19 |
| User Management FAQs                        | 23 |
| Appendix                                    | 27 |

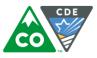

# Logging In

From the IdM webpage at <a href="https://cdeapps.cde.state.co.us/index.html">https://cdeapps.cde.state.co.us/index.html</a>, click on Access Management.

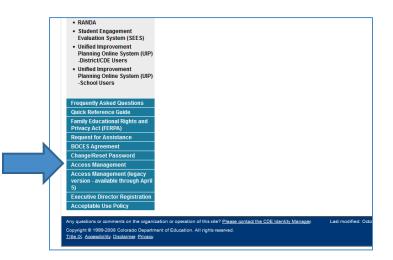

Enter your username (email) and password.

| COE                                      | Academic<br>Achieveme  |                            | <u>Units at C</u>               | CDE   Staff.Contacts   Colorado.gov   |
|------------------------------------------|------------------------|----------------------------|---------------------------------|---------------------------------------|
|                                          | CDE                    | Home For Educ              | ators For Administrator         | rs For Parents & Students             |
| CDE Home > CDE Acces                     | s Management >         |                            |                                 |                                       |
| 10-10-10-10-10-10-10-10-10-10-10-10-10-1 | Improving              |                            | 1000                            |                                       |
|                                          |                        |                            |                                 |                                       |
| Colorado Departr                         | nent of Educatio       | on - Single Sign-          | On                              |                                       |
| Username:                                | nem of Education       | on ongie orgin             |                                 |                                       |
|                                          |                        |                            |                                 |                                       |
| Password:                                |                        |                            |                                 |                                       |
|                                          |                        |                            |                                 |                                       |
| Login                                    |                        |                            |                                 |                                       |
|                                          |                        |                            |                                 |                                       |
| forgot my passwore                       | 1                      |                            |                                 |                                       |
| WARNING: This com                        | puter system may       | be accessed only b         | y authorized personnel and      | used only for official state          |
|                                          |                        |                            | em may subject violators to     |                                       |
| administrative action.<br>to monitoring. | Inappropriate use r    | may subject violator       | 3 to criminal, civil, and/or a  | dministrative action. All use subject |
|                                          |                        |                            |                                 |                                       |
|                                          |                        |                            |                                 |                                       |
| Any questions or comments                | on the organization or | operation of this site? Pl | ease contact the CDE Webmaster. | Last modified: August 19, 2013        |

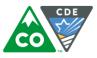

### Create an Account

Once logged into your account, click on New User.

| CDE Delegated Administration | 🖶 Home | ▲ Bulk Load  | ROBICH_J@CDE.STATE.CO.US € | Sign out |
|------------------------------|--------|--------------|----------------------------|----------|
| Manage Users                 |        |              |                            |          |
| User Actions                 |        |              |                            |          |
| • New User Leport All Users  | Recent | User Exports |                            |          |
|                              |        |              |                            |          |

This is the "Manage User" area and it defaults to the **Profile** which is the first step to add a new account. Input user information. The following fields are **REQUIRED**: Email, First Name, Last Name, Organization (this will only bring the orgs for which you have access), Password. The EDID is only required for the Colorado Performance Management System (RANDA). The password should be random and it is not recommended to give all users the same password. CDE recommends selecting the box to **Reset password on next logon** for better security.

| CDE Delegated Administration # Home & Bulk Load                     | ROBICH_J@CDE.STATE.CO.                                                                                                    |  |
|---------------------------------------------------------------------|----------------------------------------------------------------------------------------------------|--|
| Profile Application Access Rights Application Administrative Rights |                                                                                                    |  |
| Application Access Rights Application Auministrative Rights         |                                                                                                    |  |
| Manage Profile                                                      |                                                                                                    |  |
| Edit Profile Save Profile                                           |                                                                                                    |  |
|                                                                     |                                                                                                    |  |
| Profile                                                             |                                                                                                    |  |
| Email: *                                                            | Confirm Email: *                                                                                                    |  |
| Unique email address                                                |                                                                                                    |  |
| Organization: *                                                     | Local access Manager:                                                                                                    |  |
| COLORADO DEPARTMENT OF EDUCATION                                    | User is LAM                                                                                                    |  |
| First Name: *                                                       | Middle Name:                                                                                                    |  |
| User first name                                                     | User middle name                                                                                                    |  |
| Last Name: *                                                        | Phone:                                                                                                    |  |
| User last name                                                      |                                                                                                    |  |
| Educator ID (EDID):                                                 | End Date:                                                                                                    |  |
| EDID                                                                | End Date                                                                                                    |  |
| Password: *                                                         |                                                                                                    |  |
|                                                                     | Password requirements                                                                                                    |  |
| Confirm Password: *                                                 | At least 8 charachers long                                                                                                    |  |
|                                                                     | Contain at least one upper case and one lower case character                                                                        |  |
| Reset password on next logon                                        | <ul> <li>Contain at least one numeric character</li> <li>contain at least one non alpha numeric character (e.g. \$, @, )</li> </ul> |  |
| Notify user by email                                                | - contain at ready one non-alpha namene enalacter (e.g. a, (e, _)                                                                   |  |

Click on Save Profile (bottom righthand corner). You can then add roles as needed by following the information below.

Note: emails are not automatically generated based on adding users to the system. If you would like a user to know they've been added, LAMs may send one directly and you'll want to include the password you created. While there is also a box to "Notify user by email", it is not recommended because it does not include a link to the specific application or the role they now have; it only lets the user know they now have an account. A sample email is included in the Appendix.

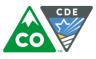

### Searching for a User

When you log into the system, it defaults to the **Manage User** area. Under **Search for Users**, you will see the filters available to narrow your search. If you would like to see all the user accounts within your organization, you can enter a wildcard (\*) in the **User ID** field and then hit Enter or Search and the full list will populate. **NOTE: The Active users only button is automatically checked. If you would like view all users, including inactive users, uncheck the box.** 

|   | CDE Delegated Administration | # Home 🕹 Bulk Load  | ROBICH_J@CDE.STATE.CO.US G Sign out |
|---|------------------------------|---------------------|-------------------------------------|
|   | Manage Users                 |                     |                                     |
|   | User Actions                 |                     |                                     |
|   | New User                     | Recent User Exports |                                     |
| 2 | Search for Users             |                     |                                     |
|   | User ID:<br>*                | Last Name:          | First Name:                         |
|   | Active users only Q Search   |                     |                                     |

Once you find the user account you would like to view, click on it once to access their account.

| CDE Delegated Administration # Home       | e 🕹 Bulk Load     |            | ROBICH_J@CDE.STATE.CO.US 	⊕ Sign out |
|-------------------------------------------|-------------------|------------|--------------------------------------|
| Manage Users                              |                   |            |                                      |
| User Actions O New User LExport All Users | cent User Exports |            |                                      |
| Search for Users                          |                   |            |                                      |
| User ID:<br>ja                            | Last Name:        | First      | Name:                                |
| C Active users only Q Search              |                   |            |                                      |
| USER ID                                   | LASTNAME          | FIRST NAME | STATUS                               |
| JANE.SMITH@COLORADOSCHOOLS.ORG            | Smith             | Jane       | Active                               |
| JAECKEL_L@CDE.STATE.CO.US                 | Jaeckel           | Lindsey    | Active                               |
| JACQUE.COLLINS@SFTBOCES.K12.CO.US         | Collins           | Jacque     | Active                               |
| JACKSON_KATY@CDE.STATE.CO.US              | Jackson           | Katy       | Active                               |

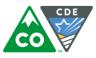

# Using the Filters when Searching for a User

To use the filters, you do not necessarily need to use wildcards. However, when not using them, the search text must be at the beginning of the username or first/last name. E.g., when searching for Jane Smith in the username field, you can use "ja" as it starts her actual username, but using "sm" would not yield any results. You would instead need to use wildcards to find the username (\*sm\*).

| CDE Delegated Administration      | iome 🔔 Bulk Load    |            | ROBICH_J@CDE.STATE.CO.US   ເ€ Sign out |
|-----------------------------------|---------------------|------------|----------------------------------------|
| Manage Users                      |                     |            |                                        |
| User Actions                      |                     |            |                                        |
| New User Laport All Users         | Recent User Exports |            |                                        |
| Search for Users                  |                     |            |                                        |
| User ID:                          | Last Name:          |            | First Name:                            |
| ja                                |                     |            |                                        |
| Active users only Q Search        |                     |            |                                        |
| USER ID                           | LAST NAME           | FIRST NAME | STATUS                                 |
| JANE.SMITH@COLORADOSCHOOLS.ORG    | Smith               | Jane       | Active                                 |
| JAECKEL_L@CDE.STATE.CO.US         | Jaeckel             | Lindsey    | Active                                 |
| JACQUE.COLLINS@SFTBOCES.K12.CO.US | Collins             | Jacque     | Active                                 |
| JACKSON_KATY@CDE.STATE.CO.US      | Jackson             | Katy       | Active                                 |
| CDE Delegated Administration #    | łome 🔹 Bulk Load    |            | ROBICH_J@CDE.STATE.CO.US 🕞 Sign out    |
| Manage Users                      |                     |            |                                        |
| User Actions                      |                     |            |                                        |
| • New User ± Export All Users     | Recent User Exports |            |                                        |
| Search for Users                  |                     |            |                                        |
| User ID:                          | Last Name:          |            | First Name:                            |
| sm                                |                     | •          |                                        |
| Active users only Q Search        |                     |            |                                        |
| USER ID                           | LAST NAME           | FIRST NAME | STATUS                                 |
| SMITH_KEVIN@CDE.STATE.CO.US       | Smith               | Kevin      | Active                                 |
| SMITH_B@CDE.STATE.CO.US           | Smith               | Becky      | Active                                 |

No Jane Smith found

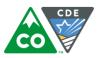

| CDE Delegated Administration *                                                                                            | lome 🛃 Bulk Load                          |                                | ROBICH_J@CDE.STATE.CO.US 🕞 Sign o    |
|----------------------------------------------------------------------------------------------------|-------------------------------------------|--------------------------------|--------------------------------------|
| Manage Users                                                                                                    |                                           |                                |                                      |
| User Actions                                                                                                    |                                           |                                |                                      |
| New User                                                                                                    | Recent User Exports                       |                                |                                      |
| Search for Users                                                                                                    |                                           |                                |                                      |
| User ID:                                                                                                    | Last Name:                                | F                              | irst Name:                           |
| *sm*                                                                                                    |                                           |                                |                                      |
| C Active users only Q Search                                                                                              |                                           |                                |                                      |
|                                                                                                    |                                           |                                |                                      |
| USER ID                                                                                                    | LAST NAME                                 | <b>FIRST NAME</b>              | STATUS                               |
| USER ID<br>SMITH_KEVIN@CDE.STATE.CO.US                                                                                    | LAST NAME<br>Smith                        | FIRST NAME<br>Kevin            | <b>STATUS</b><br>Active              |
|                                                                                                    |                                           |                                |                                      |
| SMITH_KEVIN@CDE.STATE.CO.US                                                                                               | Smith                                     | Kevin                          | Active                               |
| SMITH_KEVIN@CDE.STATE.CO.US<br>SMITH_B@CDE.STATE.CO.US                                                                    | Smith                                     | Kevin<br>Becky                 | Active<br>Active                     |
| SMITH_KEVIN@CDE.STATE.CO.US<br>SMITH_B@CDE.STATE.CO.US<br>JOHN.SMITH@RANDASOLUTIONS.COM                                   | Smith<br>Smith<br>Smith<br>Smith<br>Smith | Kevin<br>Becky<br>John         | Active<br>Active<br>Active           |
| SMITH_KEVIN@CDE.STATE.CO.US<br>SMITH_B@CDE.STATE.CO.US<br>JOHN.SMITH@RANDASOLUTIONS.COM<br>JANE.SMITH@COLORADOSCHOOLS.ORG | Smith<br>Smith<br>Smith<br>Smith<br>Smith | Kevin<br>Becky<br>John<br>Jane | Active<br>Active<br>Active<br>Active |

## Assign a Role

Once a user account has been created, a LAM may add a role. Once on the **Manage User** screen, click on the **Application Access Rights** tab.

| CDE Delegated       | Administration # Home                | Load                            | ROBICH_J@CDE.STATE.CO.US De Sign out |
|---------------------|--------------------------------------|---------------------------------|--------------------------------------|
| Manage User:        | Nilma Flintstone (WILMA              | .FLINTSTONE@RANDASOLUTIONS.COM) |                                      |
| Profile Application | Access Rights Application Admin      | istrative Rights                |                                      |
|                     | , accounting the product of ramin    | and in engine                   |                                      |
| Assign or r         | evoke access to application roles fo | r current user.                 |                                      |
| Manage Roles        |                                      |                                 |                                      |
| Assign New Ro       | Revoke Existing Roles                |                                 |                                      |

The user account you are editing will be displayed at the top of the screen.

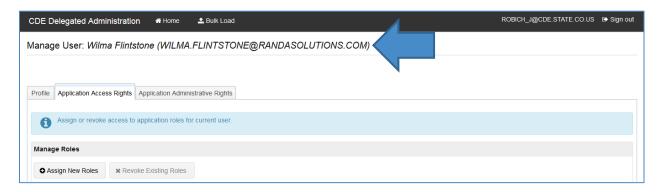

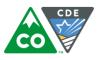

#### Click on Assign New Roles.

| CDE Delegated Administration # Home                                 | ROBICH_J@CDE.STATE.CO.US ፁ Sign out |
|---------------------------------------------------------------------|-------------------------------------|
| Manage User: Wilma Flintstone (WILMA.FLINTSTONE@RANDASOLUTIONS.COM) |                                     |
|                                                                     |                                     |
| Profile Application Access Rights Application Administrative Rights |                                     |
| Assign or revoke access to application roles for current user.      |                                     |
| Manage Roles                                                        |                                     |
| Assign New Roles * Revoke Existing Roles                            |                                     |
|                                                                     |                                     |

All roles you have access to will populate below.

| Available Roles to Assign: |                     |            |                            |                    |
|----------------------------|---------------------|------------|----------------------------|--------------------|
| APPLICATION                | SCHOOL              | COLLECTION | ROLE                       | INTERNAL NAME      |
| Randa                      | RANDA HIGH SCHOOL   |            | EVALUATOR_ONLY             | RANDA-8888-1150~EV |
| Randa                      | RANDA MIDDLE SCHOOL |            | TEACHER                    | RANDA-8888-0100~T  |
| Randa                      | RANDA HIGH SCHOOL   |            | SSP_COUNSELOR              | RANDA-8888-1150~CN |
| Randa                      | RANDA MIDDLE SCHOOL |            | SSP_OCCUPATIONAL_THERAPIST | RANDA-8888-0100~OT |
| Randa                      | RANDA HIGH SCHOOL   |            | TEACHER                    | RANDA-8888-1150~T  |
| Randa                      | RANDA MIDDLE SCHOOL |            | EVALUATOR ONLY             | RANDA-8888-0100~EV |

Select the role you would like to add by clicking the checkbox and then click on **Assign Selected Roles**. You also have the ability to use filters to search for roles, which is further detailed in the next section.

|                                                                      | · · · · · · · · · · · · · · · · · · ·                         |             |                                                    |                                                                                |
|----------------------------------------------------------------------|---------------------------------------------------------------|-------------|----------------------------------------------------|--------------------------------------------------------------------------------|
| Manage Roles                                                         |                                                               |             |                                                    |                                                                                |
| O Assign New Roles X Rev                                             | voke Existing Roles                                           |             |                                                    |                                                                                |
| Assign Roles                                                         |                                                               |             |                                                    |                                                                                |
| Search for Roles to Assign:                                          |                                                               |             |                                                    |                                                                                |
| Application:                                                         | Schoo                                                         | bl:         | Role Name Pa                                       | attern:                                                                        |
| Search by Application                                                |                                                               | h by School | <ul> <li>Search by Rol</li> </ul>                  | a Nama                                                                         |
| Assian Selected Doles                                                |                                                               |             | - Scarch by Ron                                    | e Name Q                                                                       |
| Assign Selected Roles<br>Available Roles to Assign:<br>APPLICATION   | SCHOOL                                                        | COLLECTION  | ROLE                                               | INTERNAL NAME                                                                  |
| Available Roles to Assign:                                           | SCHOOL<br>RANDA HIGH SCHOOL                                   |             | ROLE                                               |                                                                                |
| Available Roles to Assign:                                           |                                                               |             |                                                    | INTERNAL NAME                                                                  |
| Available Roles to Assign:<br>APPLICATION<br>Randa                   | RANDA HIGH SCHOOL                                             |             | ROLE<br>EVALUATOR_ONLY                             | INTERNAL NAME<br>RANDA-8888-1150-EV                                            |
| Available Roles to Assign: APPLICATION Randa Randa                   | RANDA HIGH SCHOOL<br>RANDA MIDDLE SCHOOL                      |             | ROLE<br>EVALUATOR_ONLY<br>TEACHER                  | INTERNAL NAME<br>RANDA-8888-1150-EV<br>RANDA-8888-0100-T<br>RANDA-8888-1150-CN |
| Available Roles to Assign:<br>APPLICATION<br>Randa<br>Randa<br>Randa | RANDA HIGH SCHOOL<br>RANDA MIDDLE SCHOOL<br>RANDA HIGH SCHOOL |             | ROLE<br>EVALUATOR_ONLY<br>TEACHER<br>SSP_COUNSELOR | INTERNAL NAME<br>RANDA-8888-1150-EV<br>RANDA-8888-0100-T<br>RANDA-8888-1150-CN |

You should now see the role in the **Current User Roles** section.

| Curre | ent User Roles: |                   |            |                |                    |
|-------|-----------------|-------------------|------------|----------------|--------------------|
|       | APPLICATION     | SCHOOL            | COLLECTION | ROLE           | INTERNAL NAME      |
|       | Randa           | RANDA HIGH SCHOOL |            | EVALUATOR_ONLY | RANDA-8888-1150~EV |

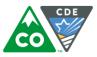

# Using the Filters when Managing Roles

If you click on the down arrow, it will show all the applications/schools you have access to and you may select it from the list.

| CDE Delegated Administra        | ation 👫 Home 土 E      | Bulk Load        |                                        | ROBICH_J@CDE.STATE.CO.US | 🕞 Sign out |
|---------------------------------|-----------------------|------------------|----------------------------------------|--------------------------|------------|
| Manage Roles                    |                       |                  |                                        |                          |            |
| Assign New Roles                | Revoke Existing Roles |                  |                                        |                          |            |
| Assign Roles                    |                       |                  |                                        |                          | ×          |
| Search for Roles to Assign:     |                       | 7                |                                        |                          | ſ          |
| Application:                    |                       | School:          | Role Name Pattern:                     |                          |            |
|                                 |                       | Search by School | <ul> <li>Search by Role Nam</li> </ul> | e Q                      |            |
| UIP                             |                       |                  |                                        |                          |            |
| Pipeline                        |                       |                  |                                        |                          |            |
| Randa                           |                       |                  |                                        |                          |            |
| , tranatoro reoros to risorgri. |                       |                  |                                        |                          |            |
| APPLICATION                     | SCHOOL                | COLLECTION       | ROLE                                   | INTERNAL NAME            |            |
| Randa                           | RANDA HIGH SC         | HOOL             | EVALUATOR_ONLY                         | RANDA-8888-1150~EV       | *<br>II    |
| Randa                           | RANDA MIDDLE          | SCHOOL           | TEACHER                                | RANDA-8888-0100~T        | =          |
| Randa                           | RANDA HIGH SC         | HOOL             | SSP_COUNSELOR                          | RANDA-8888-1150~CN       |            |
| Randa                           | RANDA MIDDLE          | SCHOOL           | SSP_OCCUPATIONAL_THERAPIST             | RANDA-8888-0100~OT       |            |
| Randa                           | RANDA HIGH SC         | HOOL             | TEACHER                                | RANDA-8888-1150~T        |            |
| Randa                           | RANDA MIDDLE          | 6911001          | EVALUATOR_ONLY                         | RANDA-8888-0100~EV       |            |

In the **Role Name Pattern** field, if you know some of the role name pattern, type it in and retrieve search results. Wildcards (\*) are not needed, so long as the entry is within the role name pattern.

| CDE Delegated Administration # Home    | 1 Bulk Load                          |                   | ROBICH_J@CDE.STATE.CO.US | 🗈 Sign out |
|----------------------------------------|--------------------------------------|-------------------|--------------------------|------------|
| Manage Roles                           |                                      |                   |                          | *          |
| Assign New Roles Revoke Existing Roles |                                      |                   |                          |            |
| Assign Roles                           |                                      |                   |                          | ×          |
| Search for Roles to Assign:            |                                      |                   |                          |            |
| Application:                           | School:                              | Role Name Pattern | :                        |            |
| Search by Application                  | <ul> <li>Search by School</li> </ul> | - hr              | Q                        |            |
| Assign Selected Roles                  |                                      |                   |                          |            |
| Available Roles to Assign:             |                                      |                   |                          | E          |
| APPLICATION SCHOOL                     | COLLECTION                           | ROLE              | INTERNAL NAME            |            |
| Randa                                  |                                      | HR_ADMINISTRATOR  | RANDA-8888~HR            |            |

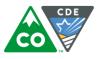

Note: depending on which text you enter, it may result in a number of entries.

| DE Delegated Administratio            | n 🖶 Home 🕹 Bulk Load                      | d                |                                                        | ROBICH_J@CDE.STATE.CO.US                                          | 🕞 Sign |
|---------------------------------------|-------------------------------------------|------------------|--------------------------------------------------------|-------------------------------------------------------------------|--------|
| Manage Roles                          |                                           |                  |                                                        |                                                                   |        |
| Assign New Roles     Revo             | oke Existing Roles                        |                  |                                                        |                                                                   |        |
| Assign Roles                          |                                           |                  |                                                        |                                                                   | ×      |
| Search for Roles to Assign:           |                                           |                  |                                                        |                                                                   |        |
| Application:                          |                                           | School:          | Role Name Pattern:                                     |                                                                   |        |
| Search by Application                 | -                                         | Search by School | - t                                                    | Q                                                                 |        |
| Assign Selected Roles                 |                                           |                  |                                                        |                                                                   |        |
|                                       |                                           |                  |                                                        |                                                                   |        |
| APPLICATION                           | SCHOOL                                    | COLLECTION       | ROLE                                                   | INTERNAL NAME                                                     |        |
|                                       | SCHOOL<br>DISTRICT WIDE SCHOO             |                  | ROLE SSP_OCCUPATIONAL_THERAPIST                        | INTERNAL NAME<br>RANDA-8888-9980~OT                               |        |
| Randa                                 |                                           | DL               |                                                        |                                                                   |        |
| <ul><li>Randa</li><li>Randa</li></ul> | DISTRICT WIDE SCHOO                       | DL               | SSP_OCCUPATIONAL_THERAPIST                             | RANDA-8888-9980~OT                                                |        |
| Randa<br>Randa<br>UIP                 | DISTRICT WIDE SCHOO                       | DL               | SSP_OCCUPATIONAL_THERAPIST                             | RANDA-8888-9980~OT<br>RANDA-8888-0050~T                           | E      |
| Randa                                 | DISTRICT WIDE SCHOO<br>RANDA ELEMENTARY S | DL               | SSP_OCCUPATIONAL_THERAPIST<br>TEACHER<br>District User | RANDA-8888-9980~OT<br>RANDA-8888-0050~T<br>UIP-8888~District_User | E      |

To further refine your search, you may use wildcards (\*) to reduce the number of results. If using this function, it is recommended to apply the wildcard to both sides of the text.

Note: the Role Name Pattern search field is based on the internal name. You may need to be familiar with the internal role names to use it (i.e., you would need to search by "OT" and not "therapist"). Additionally, when using multiple search phrases, the order of the search must be the same as the actual Role Name Pattern (i.e., search \*0050\*OT\* and not \*OT\*0050\*).

| CDE Delegated Administration    | Home 🛓 B     | ulk Load         |                          | ROBICH_J@CDE.STATE.CO.US | 🗈 Sign out |
|---------------------------------|--------------|------------------|--------------------------|--------------------------|------------|
| Manage Roles                    |              |                  |                          |                          |            |
| O Assign New Roles Revoke Exist | ting Roles   |                  |                          |                          |            |
| Assign Roles                    |              |                  |                          |                          | ×          |
| Search for Roles to Assign:     |              |                  |                          |                          |            |
| Application:                    |              | School:          | Role Name Patter         | n:                       |            |
| Search by Application           |              | Search by School | *0050*ot*                | ٩                        |            |
| Assign Selected Roles           |              |                  |                          |                          |            |
| Available Roles to Assign:      |              |                  |                          |                          |            |
| APPLICATION                     | SCHOOL       | COLLECTION       | ROLE                     | INTERNAL NAME            |            |
| Randa                           | RANDA ELEMEN | ITARY SCHOOL     | SSP_OCCUPATIONAL_THERAPI | ST RANDA-8888-0050~OT    |            |

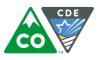

You may also use multiple search fields at one time to refine searches.

|                            | ion 👫 Home 🕹 Bulk L                             |                  |                                     | ROBICH_J@CDE.STATE.CO.US                 | o |
|----------------------------|-------------------------------------------------|------------------|-------------------------------------|------------------------------------------|---|
| n Roles                    |                                                 |                  |                                     |                                          | × |
| for Roles to Assign:       |                                                 |                  |                                     |                                          |   |
| Application:               |                                                 | School:          | Role Name Pattern:                  |                                          |   |
| Randa                      | -                                               | Search by School | ~ ot                                | Q                                        |   |
| Assign Selected Roles      |                                                 |                  |                                     |                                          |   |
| Available Roles to Assign: | SCHOOL                                          | COLLECTION       | ROLE                                | INTERNAL NAME                            |   |
| Available Roles to Assign: | SCHOOL<br>RANDA HIGH SCHOO                      |                  | ROLE<br>SSP. OCCUPATIONAL THERAPIST | INTERNAL NAME<br>RANDA-8888-1150-OT      |   |
| Available Roles to Assign: | SCHOOL<br>RANDA HIGH SCHOO<br>DISTRICT WIDE SCH | OL               | SSP_OCCUPATIONAL_THERAPIST          | RANDA-8888-1150~OT                       |   |
| Available Roles to Assign: | RANDA HIGH SCHOO                                | OL<br>HOOL       |                                     | RANDA-8888-1150~OT<br>RANDA-8888-9980~OT |   |

## Revoke a Role

To revoke a role, scroll to the bottom of the page to review the **Current User Roles** assigned to the user.

| Application:               |        | School:          | Role Name I                   | Pattern:                                           |
|----------------------------|--------|------------------|-------------------------------|----------------------------------------------------|
| UIP                        | *      | Search by School | ✓ Search by R                 | ole Name Q                                         |
| Assign Selected Roles      |        |                  |                               |                                                    |
| Available Roles to Assign: |        |                  |                               |                                                    |
| APPLICATION                | SCHOOL | COLLECTION       | ROLE                          | INTERNAL NAME                                      |
|                            | 1111   |                  | School Admin                  | UIP-8888-1111~School_Adm                           |
|                            | 1111   |                  | School User                   | UIP-8888-1111~School_Use                           |
|                            | 1234   |                  | District User<br>School Admin | UIP-8888~District_User<br>UIP-8888-1234~School_Adi |
|                            | 1234   |                  | School User                   | UIP-8888-1234~School_Use                           |
| Current User Roles:        |        |                  |                               |                                                    |
| APPLICATION                | SCHOOL | COLLECTION       | ROLE                          | INTERNAL NAME                                      |
|                            |        |                  |                               |                                                    |

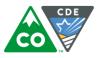

| Check the role(s) | you would like to remove  | At the top of the page  | click on <b>Revoke Existing Roles</b> . |
|-------------------|---------------------------|-------------------------|-----------------------------------------|
|                   | you would like to remove. | At the top of the page, | chek off <b>Revoke Existing Roles</b> . |

| Manage Roles                          | oke Existing Roles |                      |                   |               |
|---------------------------------------|--------------------|----------------------|-------------------|---------------|
|                                       | oke Existing Koles |                      |                   |               |
| Assign Roles                          |                    |                      |                   |               |
| Search for Roles to Assign:           |                    |                      | Role Name Patter  |               |
| Application:<br>Search by Application | Scho<br>Sear       | ool:<br>ch by School | Search by Role Na |               |
|                                       |                    |                      |                   |               |
| Assign Selected Roles                 |                    |                      |                   |               |
| Available Roles to Assign:            |                    |                      |                   |               |
| APPLICATION                           | SCHOOL             | COLLECTION           | ROLE              | INTERNAL NAME |
| Randa                                 |                    |                      | HR_ADMINISTRATOR  | RANDA-8888~HR |
|                                       |                    |                      |                   |               |
|                                       |                    |                      |                   |               |
| Current User Roles:                   |                    |                      |                   |               |
| APPLICATION                           | SCHOOL             | COLLECTION           | ROLE              | INTERNAL NAME |
|                                       |                    |                      |                   |               |

### Disable/Delete User Accounts

### Disable a User Account

Once you have found the user account you would like to disable, you default to the **Profile** tab of **Manage User**. Click on the **Disable** button. You will receive a note at the top saying the change has been saved.

| CDE Delegated Administration # Home & Bulk Load                     | ROBICH_J@CDE.STATE.CO.US 	☐ Sign out |
|---------------------------------------------------------------------|--------------------------------------|
| Manage User: Jane Smith (JANE.SMITH@COLORADOSCHOOLS.O               | RG)                                  |
|                                                                     |                                      |
| Profile Application Access Rights Application Administrative Rights |                                      |
| Manage Profile                                                      |                                      |
|                                                                     |                                      |
| Edit Profile Save Profile Reset Password Disable Lock               |                                      |
| Profile                                                             |                                      |
| User ID: *                                                          |                                      |
| JANE.SMITH@COLORADOSCHOOLS.ORG                                      |                                      |
| Organization: *                                                     | Local access Manager:                |
| COLORADO DEPARTMENT OF EDUCATION                                    | User is LAM                          |
| First Name: *                                                       | Middle Name:                         |
| Jane                                                                | User middle name                     |
| Last Name: *                                                        | Phone:                               |
| Smith                                                               |                                      |
| Educator ID (EDID):                                                 | End Date:                            |
| 87654321                                                            | End Date 🔹                           |
|                                                                     |                                      |

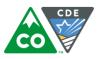

| CDE Delegated Administration * Home & Bulk Load                                      | ROBICH_J@CDE.STATE.CO.US | 🕞 Sign out |  |  |  |  |
|--------------------------------------------------------------------------------------|--------------------------|------------|--|--|--|--|
| Manage User: Jane Smith (JANE.SMITH@COLORADOSCHOOLS.ORG)                             |                          |            |  |  |  |  |
|                                                                                      |                          |            |  |  |  |  |
| Profile Application Access Rights Application Administrative Rights                  |                          |            |  |  |  |  |
| V User details saved!                                                                |                          | x          |  |  |  |  |
| Manage Profile                                                                       |                          |            |  |  |  |  |
| Edit Profile         Save Profile         Reset Password         Enable         Lock |                          |            |  |  |  |  |

You may also set the **End Date** for a user, which will disable the account for the date specified. To do so, click on **Edit Profile.** 

|        | Profile Application Access Rights Application Administrative Rights                   | 1 |  |  |  |  |
|--------|---------------------------------------------------------------------------------------|---|--|--|--|--|
|        | Manage Profile                                                                        |   |  |  |  |  |
| $\Box$ | Edit Profile         Save Profile         Reset Password         Disable         Lock |   |  |  |  |  |

You can then enter the **End Date** in a MM/DD/YYYY format or click on the down arrow to select a date from the calendar.

| CDE Delegated Administration # Home                                 |               |     |     | RO            | BICH_J@CDE | STATE.CO.US | 🕞 Sign ou |
|---------------------------------------------------------------------|---------------|-----|-----|---------------|------------|-------------|-----------|
| Manage User: Wilma Flintstone (WILMA.FLINTSTONE@RANDASOL0           | UTIONS.CO     | М)  |     |               |            |             |           |
|                                                                     |               |     |     |               |            |             |           |
|                                                                     |               |     |     |               |            |             |           |
| Profile Application Access Rights Application Administrative Rights |               |     |     |               |            |             |           |
| Manage Profile                                                      |               |     |     |               |            |             |           |
| Cancel Profile Changes Save Profile Reset Password Disable Lock     |               |     |     |               |            |             |           |
| Profile                                                             |               |     |     |               |            |             |           |
| User ID: *                                                          |               |     |     |               |            |             |           |
| WILMA.FLINTSTONE@RANDASOLUTIONS.COM                                 |               |     |     |               |            |             |           |
| Organization: *                                                     | Local access  |     |     |               |            |             |           |
| RANDA_TEST_8888                                                     | 🔲 User is LAN |     |     |               |            |             |           |
| First Name: * Wilma                                                 | Middle Name   |     |     |               |            |             |           |
|                                                                     |               | anc |     |               |            |             |           |
| Last Name: * Flintstone                                             | Phone:        |     |     |               |            |             | 7         |
| Educator ID (EDID):                                                 | End Date:     |     |     |               |            |             |           |
| EDID                                                                | 3/17/2016     |     |     |               |            |             | ~         |
|                                                                     | 4             |     |     | March         | •          |             | Þ         |
|                                                                     | s             | м   | т   | w             | т          | F           | s         |
|                                                                     | 28            | 29  | 1   | 2             | 3          | 4           | 5         |
|                                                                     | 6             | 7   | 8   | 9             | 10         | 11          | 12        |
|                                                                     | 13            | 14  | 15  | 16            | 17         | 18          | 19        |
|                                                                     | 20            | 21  | 22  | 23            | 24         | 25          | 26        |
|                                                                     | 27            | 28  | 29  | 30            | 31         | 1           | 2         |
|                                                                     | 3             | 4   | 5   | 6             | 7          | 8           | 9         |
|                                                                     |               |     | 201 | 5 <b>2016</b> | 2017       |             |           |

Once a user account is disabled, it will be fully deleted from the system after 90 days. All accounts should be current.

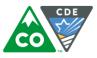

### Export User Accounts and Roles

### Creating the Export

To export all user accounts associated with your organization, click on **Export All Users**. The status will immediately display that it is processing. It may take some time to process the request.

| CDE Delegated Administrati | ion 🖷 Home 🕹 Bulk Load                     | ROBICH_J@CDE.STATE.CO.US 🕞 Sign out                                                                                                    |
|----------------------------|--------------------------------------------|----------------------------------------------------------------------------------------------------|
| Manage Users               |                                            |                                                                                                    |
| User Actions               |                                            |                                                                                                    |
| New User     Export All U  | Jsers Recent User Exports                  |                                                                                                    |
| Recent User Exports        |                                            | ×                                                                                                    |
| download completed tasks   | s at a later time by navigating back to th | eleted request and then press the download button to receive the associated export file. You may choose to<br>his page. Pending or in-progress requests will still be processed even if you navigate away from this page or log out<br>layed until you decide to download them. |
| A Download                 |                                            | User exports in progress                                                                                                    |
| SUBMITTED                  | STATUS                                     |                                                                                                    |
| 03/08/2016 04:52 PM        |                                            |                                                                                                    |
| 03/03/2016 01:05 PM        | COMPLETED                                  |                                                                                                    |
| 03/03/2016 01:04 PM        | COMPLETED                                  | 1                                                                                                    |
| 03/03/2016 01:04 PM        | COMPLETED                                  |                                                                                                    |

Once it shows a status of **COMPLETED**, highlight the file you would like to view and then click on **Download**.

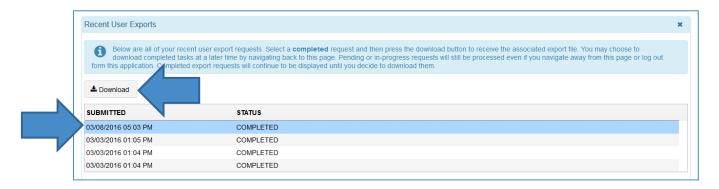

NOTE: This will export all user information for individuals with accounts and this information is considered to contain Personally Identifiable Information (PII). Please make sure this export is treated appropriately.

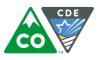

#### About the Export

The file includes the following information:

| User* | Title | First* | Middle | Last* | Educator ID<br>(EDID) | Phone | LAM | Status | End<br>Date | Groups<br>To Add | Groups<br>To<br>Remove |
|-------|-------|--------|--------|-------|-----------------------|-------|-----|--------|-------------|------------------|------------------------|
|       |       |        |        |       |                       |       |     |        |             |                  |                        |

NOTE: While the last two columns say Groups To Add and Groups to Remove, it will actually display Groups Assigned to each user under the Groups to Add heading. This will make it easier to edit if the organization is using this as a default for a bulk upload.

Also, if a user has more than one group assigned, it will have a blank row underneath the user account it is associated with and only the role populating in the second row. It is not advised to use the sort function unless the full row is manually populated with the user information.

### **Bulk Changes**

Some organizations may wish to make multiple updates to user accounts at one time, especially at the beginning or end of a year. To make bulk changes, click on Bulk Load at the top of the webpage.

| CDE Delegated Administration | 🖷 Home 🛛 🕹 Bulk I | Load       |           |             | ROBICH_J@CDE.STATE.CO.US | 🗈 Sign out |
|------------------------------|-------------------|------------|-----------|-------------|--------------------------|------------|
| Manage Users                 |                   |            |           |             |                          |            |
| User Actions                 |                   |            |           |             |                          |            |
| Search for Users             |                   |            |           |             |                          |            |
| User ID:                     |                   | Last Name: |           | First Name: |                          |            |
| C Active users only Q Search |                   |            |           |             |                          |            |
| USER ID                      | LASTNAME          |            | FIRSTNAME |             | STATUS                   |            |

This brings you to Bulk Load Users. Organizations will have the option to upload using either a CSV file or an Excel file.

| CDE Delegated Admini | istration 希 Home       | 🏦 Bulk Load  |                       |                         | ROBICH_J   | @CDE.STATE.CO.US 🕞 Sign out |
|----------------------|------------------------|--------------|-----------------------|-------------------------|------------|-----------------------------|
| Bulk Load Users      |                        |              |                       |                         |            |                             |
|                      |                        |              |                       |                         |            |                             |
| Bulk Load Actions    |                        |              |                       |                         |            |                             |
| Load from CSV file   | Load from MS Excel fil | e 📩 Download | CSV Template          | nload MS Excel Template |            |                             |
| Bulk Upload Status   |                        |              |                       |                         |            |                             |
| Date: Today 7 Days   | 30 Days All            | Status: All  | Completed             | Pending                 |            | ■ Show Details              |
| FILE STATUS F        |                        | FILE TYPE    | SUBMITTED             | #TOTAL                  | #PROCESSED | #FAILED                     |
|                      |                        |              | No statuses match fil | ter criteria            |            |                             |

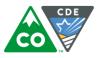

You can download the preferred file format as a starting point for making your **Bulk Load** file.

| DE Delegated      | Administration # Ho  | me 🏦 Bulk Load  |                         |                        | Kobion_C   | J@CDE.STATE.CO.US 🕞 Sig |
|-------------------|----------------------|-----------------|-------------------------|------------------------|------------|-------------------------|
| ulk Load Use      | rs                   |                 |                         |                        |            |                         |
|                   |                      |                 |                         |                        |            |                         |
| Bulk Load Actions |                      |                 | 7                       |                        |            |                         |
| Load from CSV     | file Load from MS Ex | cel file        | CSV Template            | load MS Excel Template |            |                         |
| ulk Upload Statu  | S                    |                 |                         |                        |            |                         |
| Date: Today       | 7 Days 30 Days       | All Status: All | Completed Failed        | Pending                |            | ≡ Show Deta             |
| ILE STATUS        | FILE NAME            | FILE TYPE       | SUBMITTED               | #TOTAL                 | #PROCESSED | #FAILED                 |
|                   |                      |                 | No statuses match filte |                        |            |                         |

This will populate the file with appropriate column headers.

| Us | ser* | Title | First* | Middle | Last* | Educator<br>ID (EDID) | Phone | LAM | Status | End<br>Date | Groups<br>To Add | Groups To<br>Remove |
|----|------|-------|--------|--------|-------|-----------------------|-------|-----|--------|-------------|------------------|---------------------|
|    |      |       |        |        |       |                       |       |     |        |             |                  |                     |

Next, complete all the required fields to add or remove groups in bulk. **NOTE: If you need to make edits to the Colorado Performance Management System (RANDA), the EDID is required.** 

Both the **Groups to Add** and **Groups to Remove** have drop down menus to ensure the roles are added with the correct naming convention.

NOTE: It may be helpful to use the Export Users feature, especially for Groups to Remove, to start with a list of all users (as the file format is the same) and simply move the role from Groups to Add to Groups to Remove to use the Bulk Load.

Once the file is ready, click on the file format used.

| CDE Delegated Administration # Home        | ▲ Bulk Load                                |                          | ROBICH_J@CDE.STATE.CO.US → Sign out |
|--------------------------------------------|--------------------------------------------|--------------------------|-------------------------------------|
| Bulk Load from CSV file Load from MS Excel | lie 📩 Download CSV Template                | wnload MS Excel Template |                                     |
| Bulk Upload Status                         |                                            |                          |                                     |
| Date: Today 7 Days 30 Days A               | Status: All Completed Failed               | Pending                  | ≡ Show Details                      |
| FILE STATUS FILE NAME                      | FILE TYPE SUBMITTED<br>No statuses match f |                          | ESSED #FAILED                       |

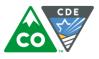

#### Click on Browse for Files.

| CDE Delegated Adm        | inistration 👫 Home      | 🛓 Bulk Load           | ROBICH_J@CDE.STATE.CO.US 🖨 Sign out                                                                                                    |
|--------------------------|-------------------------|-----------------------|----------------------------------------------------------------------------------------------------|
| Bulk Load Users          |                         |                       |                                                                                                    |
| Bulk Load Actions        |                         |                       |                                                                                                    |
| Load from CSV file       | Load from MS Excel file | Lownload CSV Template | A Download MS Excel Template                                                                                                    |
| Upload files for process | ing                     |                       | ×                                                                                                    |
| Browse for Files         |                         |                       | How to use this form                                                                                                    |
| # Type File Name         |                         | Size                  | <ul> <li>Use the Browse for Files button to select the files you want to process.</li> <li>Select one or more files, and then use the Upload button to send them for</li> </ul> |
| 🛓 Upload                 | ✔ Done                  | × Clear               | <ul> <li>processing.</li> <li>You can clear the list of files selected for processing by using the Clear button.</li> </ul>                                                     |

#### Locate the file and click on **Upload**.

| CDE Delegated Admir                          | istration 🖷 Home        | 🕹 Bulk Load           | ROBICH_J@CDE.STATE.CO.US 🕞 Sign (                                                                                                    |
|----------------------------------------------|-------------------------|-----------------------|----------------------------------------------------------------------------------------------------|
| Bulk Load Users                              |                         |                       |                                                                                                    |
| Bulk Load Actions                            |                         |                       |                                                                                                    |
| ▲ Load from CSV file                         | Load from MS Excel file | Lownload CSV Template | Lownload MS Excel Template                                                                                                    |
| Upload files for processin                   | Ig                      |                       |                                                                                                    |
| Browse for Files                             |                         |                       | How to use this form                                                                                                    |
| # Type File Name<br>1 XLSX Copy of xI-templa | ite.xisx                | Size<br>12.0 kb       | <ul> <li>Use the Browse for Files button to select the files you want to process.</li> <li>Select one or more files, and then use the Upload button to send them for processing.</li> </ul> |
| 1 Upload                                     | ✓ Done                  | × Clear               |                                                                                                    |

Once the **Bulk Load** is complete, it will display below and indicate if any submissions failed.

| Bulk Load Actions  |                           |                   |                  |                   |            |         |
|--------------------|---------------------------|-------------------|------------------|-------------------|------------|---------|
| Load from CSV      | file Load from MS Excel f | ile 🕹 Download CS | SV Template      | MS Excel Template |            |         |
| Bulk Upload Status | 5                         |                   |                  |                   |            |         |
| Date: Today        | 7 Days 30 Days All        | Status: All       | Completed Failed | Pending           |            |         |
| FILE STATUS        | FILE NAME                 | FILE TYPE         | SUBMITTED        | #TOTAL            | #PROCESSED | #FAILED |
|                    |                           |                   |                  |                   |            |         |

The LAM can then search for the new user account(s) to verify, if desired.

NOTE: To send emails to new users, please work with CDE.

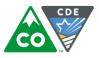

### Adding LAMs

Once you have found the user account you would like to add as a LAM, you default to the Profile tab of Manage User.

| Profile  | Application Access Rights Application Administrative Rights |
|----------|-------------------------------------------------------------|
| Manag    | ige Profile                                                 |
| <br>Edit | It Profile Save Profile Reset Password Disable Lock         |
|          |                                                             |

Then, click on User is LAM and Save Profile.

| CDE Delegated Administration # Home & Bulk Load                     | ROBICH_J@CDE.STATE.CO.US 🕞 Sign out |
|---------------------------------------------------------------------|-------------------------------------|
| Manage User: Wilma Flintstone (WILMA.FLINTSTONE@RANDASOLUT          | TONS.COM)                           |
|                                                                     |                                     |
|                                                                     |                                     |
| Profile Application Access Rights Application Administrative Rights |                                     |
| Manage Profile                                                      |                                     |
| Cancel Profile Changes Save Profile Reset Password Disable Lock     |                                     |
| Cancel Fibline Changes Save Fibline Reset Fassword Disable Lock     |                                     |
| Profile                                                             |                                     |
| User ID: *                                                          |                                     |
| WILMA.FLINTSTONE@RANDASOLUTIONS.COM                                 |                                     |
| Organization: *                                                     | .ocal access Manager:               |
| RANDA_TEST_8888                                                     | ✓ User is LAM                       |
|                                                                     | Middle Name:                        |
| Wilma                                                               | User middle name                    |
| Last Name: *                                                        | Phone:                              |
| Flintstone                                                          |                                     |
| Educator ID (EDID):                                                 | End Date:                           |
| EDID                                                                | End Date                            |
|                                                                     |                                     |
|                                                                     | Save Profile                        |

## **Application Specific LAMs**

Once you have found the user account you would like to add as a LAM for a specific application, you default to the **Application Administrative Rights** tab of **Manage User. NOTE: Do NOT click on the "User is LAM" button.** 

| CDE Delegated Administration # Home Load                                                                                                    | ROBICH_J@CDE.STATE.CO.US             | ເቅ Sign out |
|----------------------------------------------------------------------------------------------------|--------------------------------------|-------------|
| Manage User: Wilma Flintstone (WILMA.FLINTSTONE@RANDASOLUTIONS.COM)                                                                            |                                      | •           |
| Profile Application Access Rights Application Administrative Rights                                                                            |                                      |             |
| Assign or revoke administrative rights to applications for current user. This will enable the current user to assign or revoke access to the s | pecified application(s) to other use | rs.         |

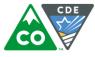

Next, find the application the user will manage, check the corresponding box, and then click on **Assign Selected Roles**. This button will not be active until you have selected at least one application.

| CDE Delegated Administration # Home 🛓 Bulk Load ROBICH_J@CDE.STATE.                                                                                                    | CO.US 🕞 Sign out |
|----------------------------------------------------------------------------------------------------|------------------|
| Manage User: Joslyn Test2 (JOSLYN.TEST@GMAIL.COM)                                                                                                    | <b>^</b>         |
| Profile Application Access Rights Application Administrative Rights                                                                                                    |                  |
| Assign or revoke administrative rights to applications for current user. This will enable the current user to assign or revoke access to the specified application(s) to of | her users.       |
| Manage Roles                                                                                                    |                  |
| Assign New Roles Remove Existing Roles                                                                                                    |                  |
| Assign Application Administration Roles                                                                                                    | ×                |
| Search for Application Administration Roles to Assign:                                                                                                    | =                |
| Application:<br>Randa -                                                                                                    |                  |
| Assign Selected Roles                                                                                                    |                  |
| Available Application Administration Roles to Assign:                                                                                                    |                  |
| APPLICATION                                                                                                    |                  |
| Pipeline                                                                                                    |                  |
| Randa                                                                                                    |                  |
|                                                                                                    |                  |
| Current User Application Administration Roles:                                                                                                    |                  |
| APPLICATION                                                                                                    |                  |
| No roles have been assigned to this user                                                                                                    |                  |

NOTE: Users with this access will only have access to the Profile and Application Access Rights when Managing Users. Additionally, the user will only be able to update roles; they cannot add users nor export the current roster of accounts. CDE is investigating making these updates to the system.

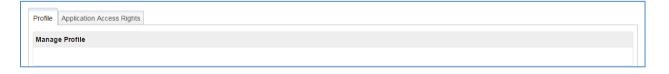

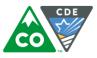

### Password Management

It is recommended for users to set up their own password. For new users, LAMs can click on the **Reset password on next logon** box when creating the account.

| Edit Profile Save Profile |                                         |                                                        |  |
|---------------------------|-----------------------------------------|--------------------------------------------------------|--|
| Profile                   |                                         |                                                        |  |
| Email: *                  |                                         | Confirm Email: *                                       |  |
| Unique email address      |                                         |                                                        |  |
| Organization: *           |                                         | Local access Manager:                                  |  |
| RANDA_TEST_8888           |                                         | User is LAM                                            |  |
| First Name: *             |                                         | Middle Name:                                           |  |
| User first name           |                                         | User middle name                                       |  |
| Last Name: *              |                                         | Phone:                                                 |  |
| User last name            |                                         |                                                        |  |
| Educator ID (EDID):       |                                         | End Date:                                              |  |
| EDID                      |                                         | End Date                                               |  |
| Password: *               |                                         |                                                        |  |
|                           | Password requirer                       | ments                                                  |  |
| Confirm Password: *       |                                         |                                                        |  |
|                           | <ul> <li>At least 8 charache</li> </ul> | ers long<br>le upper case and one lower case character |  |

If an existing user needs a new password, LAMs can encourage users to reset their own passwords. For users of the Colorado Performance Management System (RANDA), there is a link on the login page they may use.

| U 🖉 www.cde.state.co.us/educatoreffectiveness/rar                                  | nda                                                                                                    | 💭 🤇 C Search            | ☆ 自 ♥ ♣ 余 🤇                             | ⊃ ≡ |
|------------------------------------------------------------------------------------|----------------------------------------------------------------------------------------------------|-------------------------|-----------------------------------------|-----|
| COLOR<br>Department of                                                             |                                                                                                    | Site<br>Search          | e Index   CDE Offices   Staff Directory |     |
| SchoolView   Data & Accountability                                                 | Programs & Supports                                                                                                    | Teaching & Learning     | Policy & Funding                        |     |
| Educator Effectiveness Home<br>Senate Bill 10-191                                  | Home                                                                                                    |                         |                                         |     |
| Implementation Guidance<br>Measures of Student Learning Guidance                   | RANDA - Colorado Stat                                                                                                    | e Model Performance N   | Management System                       |     |
| State Model Evaluation System Performance Management System                        | CDE has contracted with RANDA Solutions, Inc. (R<br>implementation of the Colorado State Model Eval                                                                                                    |                         |                                         |     |
| Inter-rater Agreement                                                              | interfaces and data collection tools for the state model evaluation rubrics, measures of student learning/outcomes, final effectiveness ratings, and<br>aggregate reports to support principals and district leaders to provide useful and actionable feedback and possible professional development<br>opportunities for educators. |                         |                                         |     |
| Training and Support State Council for Educator Effectiveness                      | Log in to RANDA - Colorado State Model Perforn                                                                                                    | nance Management System |                                         |     |
| Communications Resources                                                           | Username: Full Email Address<br>Forgot Password: <u>Reset and generate temporary</u>                                                                                                    | password                |                                         | =   |
| Contact Us                                                                         | Contact:                                                                                                    |                         |                                         |     |
| More Options <ul> <li>Ask a Question</li> <li>Subscribe to e-Newsletter</li> </ul> | Online Support Request Form     Change your existing password     For all other questions:     support@copms.randasolutions.com                                                                                                    |                         |                                         |     |

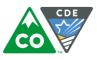

Users of the Colorado Performance Management System (RANDA) can also update their password via the help tab once inside the system.

| Colorado State Model<br>Performance Management System                                                                                                    |                                                                               |                              | 🛔 Joslyn Robich 🗸                                             |
|----------------------------------------------------------------------------------------------------|-------------------------------------------------------------------------------|------------------------------|---------------------------------------------------------------|
| Dashboard Administration Eva                                                                                                    | valuations Reports                                                            | Help                         |                                                               |
| Home / Help                                                                                                    |                                                                               |                              |                                                               |
| Colorado State Model Performance Manageme                                                                                                    |                                                                               |                              |                                                               |
| Your LEA has opted to use the Colorado State Model Performance Mar<br>collection tools for the state model evaluation rubrics, measures of stu<br>leaders to provide useful and actionable feedback and possible profess | tudent learning/outcomes, final effectiveness ra                              | tings, and aggregate reports |                                                               |
| Please use http://www.cde.state.co.us/educatoreffectiveness/randa tr<br>assessments, schedule observations, and more.                                                                                                    | to log into the system. Once logged in, educator                              | rs can work with school lead | ers to set goals, complete self-                              |
| Your username is your email. Please generate your new password: http                                                                                                    | tps://edx.cde.state.co.us/CDEIdM/rapidReset.js                                | ρ                            |                                                               |
| For help, please contact the following:                                                                                                    | Training:                                                                     |                              |                                                               |
| Online Support Request Form:<br>https://copms.randasolutions.com/Help/WebToCase                                                                                                    | Online Training Videos:<br>http://vimeo.com/album/3                           | 9011044                      |                                                               |
| To change your existing password:<br>https://edx.cde.state.co.ut/xWebApp/Logon.do                                                                                                    | To learn more about the ch<br>Management System, wat<br>Charts and reports fo | th the webinar below.        | the State Model Performance                                   |
| To reset and generate temporary password:<br>https://edx.cde.state.co.us/CDBidM/rapidReset.jsp                                                                                                    |                                                                               | ent Learning/Outco           | omes                                                          |
| For all other questions:<br>support@copm.sr and asolutions.com                                                                                                    | process of creating Measur                                                    | es of Student Learning/Outo  | arate webinars outlining the<br>comes within the system, each |
| Release Notes:                                                                                                    | <ul> <li>District Admin</li> </ul>                                            | approach releasing MSL/M     | SO templates:                                                 |
| 🖉 Rolease Notes                                                                                                    | <ul> <li>Principal Perspective</li> <li>Principal and teacher</li> </ul>      |                              |                                                               |
|                                                                                                    | Application Manu                                                              | als (PDF):                   |                                                               |
|                                                                                                    | Login     Dashboard     User Profile                                          |                              |                                                               |

For users of other CDE applications (CEDAR, ESSU Data Management System, etc.), users may click on Change/Reset Password from the <u>Identity Management webpage</u>.

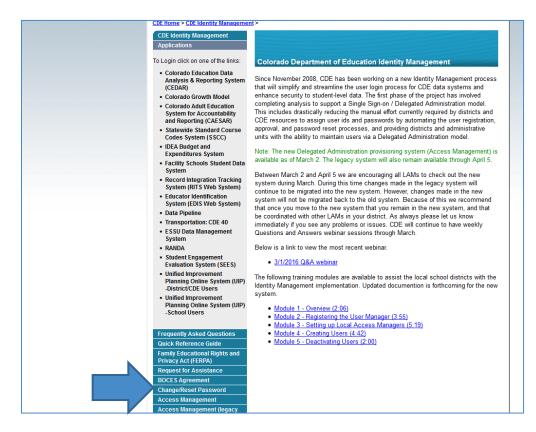

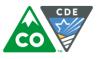

#### All of these methods will result in the user visiting this webpage at

<u>https://edx.cde.state.co.us/passwordmanagement/CDEPasswordApplication.html</u>. The user will need to input their login (email address) and verify that they are a human.

| Reset Your C                                                               | DE Password                                                                                           |
|----------------------------------------------------------------------------|----------------------------------------------------------------------------------------------------|
|                                                                            | e to reset your password, please enter your Login<br>w. A link to reset your password will be sent to |
| Having problems using the helpdesk@cde.state.co.us Login (usually your ema | his application? Please contact help desk for assistance at<br>il address) *                          |
| Please verify that you ar                                                  | e a human *                                                                                           |
| Enter the text that you s                                                  | see above                                                                                             |
|                                                                            | 2 Get another challenge                                                                               |
|                                                                            | ♣ Get an audio challenge                                                                              |
| Send reset email                                                           |                                                                                                    |

They will receive an email (included in the **Appendix**) with a link to choose their own password. The password requirements are outlined on the page for easy reference.

| COLORADO<br>Department of Education |                                                                                                    | CDE Password Management |
|-------------------------------------|----------------------------------------------------------------------------------------------------|-------------------------|
|                                     | Reset Your CDE Password                                                                                                    |                         |
|                                     | Please enter your new password. Keep in mind that your new password must                                                                                                    |                         |
|                                     | <ul> <li>Password must be at least 8 character(s) long.</li> <li>Password must contain characters from at least three out of following five categories : Uppercase alphabetic characters (A-Z), Lowercase alphabetic characters (a-z), Numerals (0-9), Non-alphanumeric characters (for example: 1, \$, #, or %), Unicode characters</li> <li>Password must not contain any of user ID, first name or last name when their length is larger than 2</li> <li>Password must not be one of 24 previous passwords.</li> </ul> |                         |
|                                     | <ul> <li>Having problems using this application? Please contact help desk for assistance<br/>at helpdesk@cde.state.co.us</li> </ul>                                                                                                    |                         |
|                                     | New password *                                                                                                    |                         |
|                                     | Confirm password *                                                                                                    |                         |
|                                     | ✓ Reset Password                                                                                                    |                         |

The user will then be able to visit the application they need to access and will receive an email to confirm the change (included in the **Appendix**).

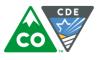

**NOTE: The user will need to act on this email within 24 hours of receiving it.** If they miss this window, when they click on the link, it will display the message below.

| COLORADO<br>Department of Education |                                                                                                    | CDE Password Management |
|-------------------------------------|----------------------------------------------------------------------------------------------------|-------------------------|
|                                     | Reset Your CDE Password                                                                                                    |                         |
|                                     | The password reset link you used has either expired or is not valid. Please create another password reset link and try again. |                         |

If a LAM would like to manually reset a password for an existing user, they may do so within **Manage User** by clicking on **Reset Password**.

| CDE Delegated Administration # Home & Bulk Load                     | ROBICH_J@CDE.STATE.CO.US                                                              |  |  |  |  |
|---------------------------------------------------------------------|---------------------------------------------------------------------------------------|--|--|--|--|
| Manage User: Wilma Flintstone (WILMA.FLINTSTONE@RANDASOL            | UTIONS.COM)                                                                           |  |  |  |  |
|                                                                     |                                                                                       |  |  |  |  |
| Profile Application Access Rights Application Administrative Rights |                                                                                       |  |  |  |  |
| Manage Profile                                                      |                                                                                       |  |  |  |  |
| Edit Profile Save Profile Reset Password Disable Lock               | Edit Profile         Save Profile         Reset Password         Disable         Lock |  |  |  |  |
| Profile                                                             |                                                                                       |  |  |  |  |
| User ID: *                                                          |                                                                                       |  |  |  |  |
| WILMA.FLINTSTONE@RANDASOLUTIONS                                     |                                                                                       |  |  |  |  |
| Organization: *                                                     | Local access Manager:                                                                 |  |  |  |  |
| RANDA_TEST_8888                                                     | User is LAM                                                                           |  |  |  |  |
| First Name: "                                                       | Middle Name:                                                                          |  |  |  |  |
| Wilma                                                               | User middle name                                                                      |  |  |  |  |
| Last Name: *                                                        | Phone:                                                                                |  |  |  |  |
| Flintstone                                                          |                                                                                       |  |  |  |  |
| Educator ID (EDID):                                                 | End Date:                                                                             |  |  |  |  |
| EDID                                                                | End Date                                                                              |  |  |  |  |
|                                                                     |                                                                                       |  |  |  |  |

The LAM can enter a new password for the user and the password requirements are listed<sup>\*</sup>. For maximum security, it is recommended to also check the **Reset password on Next Login** box and click on **Reset** to save.

| Profile         Application Access Rights         Application           Manage Profile         Edit Profile         Save Profile         Cancel | Administrative Rights Password Reset Disable Lock                                                                                                    | *At the time of this document draft, the <b>Password</b><br>requirements are listed incorrectly within IdM and the<br>actual requirements are listed below. CDE is working to<br>update this text. |
|----------------------------------------------------------------------------------------------------|----------------------------------------------------------------------------------------------------|----------------------------------------------------------------------------------------------------|
| Password: *                                                                                                    | Password requirements  At least 8 charachers long Contain at least one upper case and on Contain at least one numeric character contain at least one non alpha numeric | Numerals (0-9), Non-alphanumeric characters (for                                                                                                    |

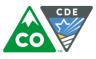

### User Management FAQs

I made updates to one user's account but need to make changes to another account. How do I search for another user?

Clicking on the **Home** button at the top of the page will bring you back to the landing page where you may add or search for a user.

| CDE Delegat                | ★ Home ▲ Bulk Load                         | ROBICH_J@CDE.STATE.CO.US G Sign out |
|----------------------------|--------------------------------------------|-------------------------------------|
| Manage User: Wilma I, ints | tone (WILMA.FLINTSTONE@RANDASOLUTIONS.COM) | A                                   |

I am using the filters to search for a role, but it returned no results. How do I repopulate all the roles?

Clear all the search fields and hit **enter or** the click on the search icon <sup>a</sup> to populate all results again.

|     | Search for Roles to Assign: |                     |                  |         |                    |  |  |  |  |
|-----|-----------------------------|---------------------|------------------|---------|--------------------|--|--|--|--|
|     | Application:                |                     | School:          |         | Role Name Pattern: |  |  |  |  |
|     | *                           |                     | Search by School |         | ole Name Q         |  |  |  |  |
|     | Accient Online to Dates     |                     |                  |         |                    |  |  |  |  |
| · / | Assign Selected Roles       |                     |                  |         |                    |  |  |  |  |
|     | Available Roles to Assign:  |                     |                  |         |                    |  |  |  |  |
|     | APPLICATION                 | SCHOOL              | COLLECTION       | ROLE    | INTERNAL NAME      |  |  |  |  |
|     | Randa                       | RANDA MIDDLE SCHOOL |                  | TEACHER | RANDA-8888-0100~T  |  |  |  |  |
|     |                             |                     |                  |         |                    |  |  |  |  |

### Why did my search yield no results?

You may need to use wildcards (\*) on either side of the text you are using to search in order to produce more results. If you are using more than one search keyword (e.g., \*CN\*1150\*), you may need to switch the order or use just one search keyword.

#### What does the Lock button do?

Currently, the **Lock** button operates in the same manner as the **Disable** button; it will not allow a user to access CDE applications. However, the account will not be subject to the 90 day time limit before the account is deleted. CDE is currently investigating the possibility of removing the **Lock** button for better clarity.

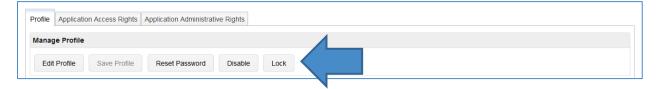

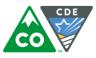

# Is there a way to sort the search results when searching for a user?

Yes, you can sort each of the search results by click on the column header. **NOTE: This does not work when managing roles.** 

| Manage Users                                                                                                    |                                                                                                    |                                                                            |                                                                                                   |
|----------------------------------------------------------------------------------------------------|----------------------------------------------------------------------------------------------------|----------------------------------------------------------------------------|---------------------------------------------------------------------------------------------------|
| User Actions                                                                                                    |                                                                                                    |                                                                            |                                                                                                   |
|                                                                                                    |                                                                                                    |                                                                            |                                                                                                   |
| O New User                                                                                                    | Recent User Exports                                                                                                    |                                                                            |                                                                                                   |
| Search for Users                                                                                                    |                                                                                                    |                                                                            |                                                                                                   |
| User ID:                                                                                                    | Last Name:                                                                                                    | Firs                                                                       | t Name:                                                                                           |
| Active users only Q Search                                                                                                    |                                                                                                    |                                                                            |                                                                                                   |
|                                                                                                    |                                                                                                    |                                                                            |                                                                                                   |
| USER ID                                                                                                    | LAST NAME                                                                                                    | FIRST NAME                                                                 | STATUS                                                                                            |
| ABBEY_S@CDE.STATE.CO.US                                                                                                    | Abbey                                                                                                    | Scott                                                                      | Active                                                                                            |
| ABUELDAHAB_D@CDE.STATE.CO.US                                                                                                    | Abueldahab                                                                                                    | Dee                                                                        | Active                                                                                            |
| ACHOSZCZYK@DELTALIBRARIES.ORG                                                                                                    | Choszczyk                                                                                                    | Annette                                                                    | Active                                                                                            |
| ACONCEPCTION@SUCAP.ORG                                                                                                    | Concepcion                                                                                                    | Autumn                                                                     | Active                                                                                            |
| ADMIN.USER@SEESTEST.COM                                                                                                    | User                                                                                                    | Admin                                                                      | Active                                                                                            |
| ALFIE.LOTRICH@SFTBOCES.K12.CO.US                                                                                                    | Lotrich                                                                                                    | Alfred                                                                     | Active                                                                                            |
| ALICIA.SMITH@RANDASOLUTIONS.COM                                                                                                    | Smith<br>Alberts                                                                                                    | Alicia<br>Amber                                                            | Active                                                                                            |
| AMBER.ALBERTS@RANDASOLUTIONS.COM<br>ANDERSON_D@CDE.STATE.CO.US                                                                                                    | Anderson                                                                                                    | Duncan                                                                     | Active                                                                                            |
| ANDERSON_D@CDE.STATE.CO.US<br>ANDY.TAYLOR@RANDATEST.ORG                                                                                                    | Taylor                                                                                                    | Andy                                                                       | Active                                                                                            |
| ANDH TATLOR (CRANDATESTORS                                                                                                    | Anthony                                                                                                    | Tanni                                                                      | Active                                                                                            |
|                                                                                                    |                                                                                                    |                                                                            |                                                                                                   |
|                                                                                                    | me 🛓 Bulk Load                                                                                                    |                                                                            | ROBICH_J@CDE.STATE.CO.US                                                                          |
| Manage Users                                                                                                    | me 🛓 Bulk Load                                                                                                    |                                                                            | ROBICH_J@CDE.STATE.CO.US                                                                          |
| Manage Users                                                                                                    | me 🛓 Bulk Load                                                                                                    |                                                                            | ROBICH_J@CDE.STATE.CO.US                                                                          |
| Manage Users<br>User Actions                                                                                                    | me 🛓 Bulk Load                                                                                                    |                                                                            | ROBICH_J@CDE.STATE.CO.US                                                                          |
| Vanage Users<br>User Actions<br>New User Lexport All Users R F                                                                                                    |                                                                                                    |                                                                            | ROBICH_J@CDE.STATE.CO.US                                                                          |
| Manage Users<br>User Actions<br>New User                                                                                                    | Recent User Exports                                                                                                    |                                                                            |                                                                                                   |
| Manage Users<br>User Actions<br>New User                                                                                                    |                                                                                                    | Firs                                                                       | ROBICH_J@CDE.STATE.CO.US                                                                          |
| Manage Users<br>User Actions                                                                                                    | Recent User Exports                                                                                                    | Firs                                                                       |                                                                                                   |
| Manage Users<br>User Actions<br>● New User ▲ Export All Users ■ F<br>Search for Users<br>Jser ID:<br>●<br>Ø Active users only Q Search                                                                                                    | Recent User Exports                                                                                                    | FIRST NAME                                                                 |                                                                                                   |
| Vanage Users<br>User Actions<br>New User Lexport All Users<br>Search for Users<br>Jser ID:<br>C Active users only Q Search<br>USER ID                                                                                                    | Recent User Exports                                                                                                    |                                                                            | t Name:                                                                                           |
| Vanage Users User Actions Ver Lexport All Users Search for Users Jser ID: Carther and the search of Users User ID ESTRADA_A@CDE.STATE.CO.US                                                                                                    | Recent User Exports                                                                                                    | FIRST NAME                                                                 | t Name:                                                                                           |
| Vanage Users<br>User Actions<br>● New User ▲ Export All Users ■ F<br>Search for Users<br>User ID:<br>■ Active users only Q Search<br>USER ID<br>ESTRADA_A@CDE.STATE.CO.US<br>WILLIAMS_A@CDE.STATE.CO.US                                                                                                    | Recent User Exports           Last Name:           LAST NAME           Estrada                                                                                                    | FIRST NAME<br>Abel                                                         | t Name:<br>STATUS<br>Active                                                                       |
| Vanage Users User Actions  Onew User  Export All Users  Search for Users User ID:  Carch  Carch  Ca  | Recent User Exports           Last Name:           LAST NAME           Estrada           Williams                                                                                        | FIRST NAME<br>Abel<br>Adam                                                 | t Name:<br>STATUS<br>Active<br>Active                                                             |
| Vanage Users User Actions  Onew User  Export All Users  Search for Users User ID:  Carch  Carch  Ca  | Recent User Exports           Last Name:           Last Name:           Estrada           Williams           Baptista                                                                    | FIRST NAME<br>Abel<br>Adam<br>Adam                                         | t Name:<br>STATUS<br>Active<br>Active<br>Active                                                   |
| Vanage Users User Actions User Actions  New User Lexport All Users User ID:  Active users only Q Search USER ID USER ID USER ID USER ID USER ADA_A@CDE STATE CO US WILLIAMS_A@CDE STATE CO US BAPTISTA_A@CDE STATE CO US ADMIN USER@SEESTEST.COM ALFIE.LOTRICH@SFTBOCES.K12.CO.US                                                                                                    | Recent User Exports           Last Name:           Estrada           Williams           Baptista           User                                                                          | FIRST NAME<br>Abel<br>Adam<br>Adam<br>Adam                                 | t Name:<br>STATUS<br>Active<br>Active<br>Active<br>Active<br>Active                               |
| Vanage Users User Actions User Actions  New User  Active User  Active users only  Active users only  Active users  Active users  Active u | Recent User Exports           Last Name:           Last Name:           Estrada           Williams           Baptista           User           Lotrich           Smith           Pearson | FiRST NAME<br>Abel<br>Adam<br>Adam<br>Adamin<br>Alfred<br>Alicia<br>Alyssa | t Name:<br>STATUS<br>Active<br>Active<br>Active<br>Active<br>Active<br>Active<br>Active<br>Active |
| Manage Users<br>User Actions<br>New User  Export All Users F<br>Search for Users<br>User ID:<br>*                                                                                                    | Recent User Exports           Last Name:           Estrada           Williams           Baptista           User           Lotrich           Smith                                        | FIRST NAME<br>Abel<br>Adam<br>Adam<br>Adam<br>Admin<br>Alfred<br>Alicia    | t Name:<br>STATUS<br>Active<br>Active<br>Active<br>Active<br>Active<br>Active<br>Active<br>Active |

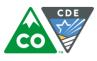

A user says they are receiving an error message at login saying to contact their Administrator but they are using the correct username and password. Why are they receiving this error?

| Single Sign-On                                                                                                    | - officers and the |                                                                                                    |
|----------------------------------------------------------------------------------------------------|--------------------|----------------------------------------------------------------------------------------------------|
|                                                                                                    |                    | ☆ 🧶 🖸                                                                                                    |
| Apps ★ Bookmarks                                                                                                    |                    |                                                                                                    |
| ORACLE<br>Access Manager                                                                                                    |                    |                                                                                                    |
| Access Manager                                                                                                    |                    |                                                                                                    |
|                                                                                                    |                    |                                                                                                    |
|                                                                                                    |                    | Error                                                                                                    |
|                                                                                                    |                    | System error. Please re-try our action. If you continue to get this error, please contact the Administrator. |
|                                                                                                    |                    | error, prease contact the Administrator.                                                                     |
|                                                                                                    |                    |                                                                                                    |
|                                                                                                    |                    |                                                                                                    |
|                                                                                                    |                    |                                                                                                    |
|                                                                                                    |                    |                                                                                                    |
|                                                                                                    |                    |                                                                                                    |
|                                                                                                    |                    |                                                                                                    |
|                                                                                                    |                    |                                                                                                    |
|                                                                                                    |                    |                                                                                                    |
|                                                                                                    |                    |                                                                                                    |
|                                                                                                    |                    |                                                                                                    |
| Arcene Menogan ( variane 11.1.1.1.1.0.<br>1946 - 1950, Strandon and Josh Balladan, Al righty reserved.<br>19 a registered trademark of Oracla Corporation and/or its alfibiants. Other names may be trademarks of their respective owners. |                    |                                                                                                    |
|                                                                                                    |                    |                                                                                                    |
|                                                                                                    |                    |                                                                                                    |
|                                                                                                    |                    |                                                                                                    |
|                                                                                                    |                    |                                                                                                    |
|                                                                                                    |                    |                                                                                                    |
|                                                                                                    |                    |                                                                                                    |
|                                                                                                    |                    |                                                                                                    |
|                                                                                                    |                    |                                                                                                    |
|                                                                                                    |                    |                                                                                                    |

This is a bookmarking error. Due to some authentication that occurs, users cannot book the typical login page, which is not always intuitive.

Users only needing to access the Colorado Performance Management System (RANDA) should bookmark <a href="http://www.cde.state.co.us/educatoreffectiveness/randa">http://www.cde.state.co.us/educatoreffectiveness/randa</a> --> then click "Login..." --> then move to the page to insert the username and password.

All other users accessing CDE applications should bookmark <u>https://cdeapps.cde.state.co.us/index.html</u> and then click on the appropriate application on the left to access the login page.

The username is the full email address and users may request a new password at any time by visiting <u>https://edx.cde.state.co.us/passwordmanagement/CDEPasswordApplication.html</u>. If a user is locked out of their account, it will reset after 20 minutes.

# Is there an email I can "whitelist" for my organization to ensure we do not miss any password emails?

Yes, all password emails will be sent from NOREPLY@cde.state.co.us.

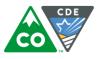

### I've been trying to manually change a password for a user and it says it does not meet minimum requirements. I following the requirements listed on the screen. Why will it not let me change the password?

At the time of this document draft, the **Password requirements** are listed incorrectly within IdM and the actual requirements are listed below. CDE is working to update this text.

- Password must be at least 8 character(s) long.
- Password must contain characters from at least three out of following five categories : Uppercase alphabetic characters (A-Z), Lowercase alphabetic characters (a-z), Numerals (0-9), Non-alphanumeric characters (for example: !, \$, #, or %), Unicode characters.
- Password must not contain any of user ID, first name or last name when their length is larger than 2.
- Password must not be one of 24 previous passwords.

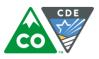

# Appendix

#### Sample email to new users

======

SUBJECT: RANDA: Welcome to the Colorado State Model Performance Management System

\_\_\_\_\_

Your Colorado State Model Performance Management System (RANDA) account is now active.

WEBSITE: <u>http://www.cde.state.co.us/educatoreffectiveness/randa</u> (HINT: bookmark this webpage; bookmarking other pages may display an error)

USERNAME: PASSWORD:

#### FOR HELP, please contact the following:

- To reset or change your password, please visit <u>https://cdeapps.cde.state.co.us/passwordmanagement/CDEPasswordApplication.html#/</u>
- For all other questions: <a href="mailto:support@copms.randasolutions.com">support@copms.randasolutions.com</a>

Thank you,

Information Management Services

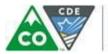

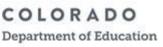

### Initial Password Reset Email

**From:** CDE password manager [mailto:NOREPLY@cde.state.co.us] **Subject:** CDE Password Self Service Request

This is an automated message to inform you that you've requested to reset your CDE password. Please note that our system only allows 1 self service password reset per 24 hours.

Please follow this link to reset your password

If you did not initiate this password change, please contact help desk for assistance at <u>helpdesk@cde.state.co.us</u>.

#### Please do not reply directly to this email. This is an outgoing email account only.

Thank you

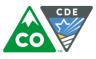

### Password Confirmation Email

**From:** CDE password manager [mailto:NOREPLY@cde.state.co.us] **Subject:** CDE Password Self Service Request

This is an automated message to inform you that you've successfully reset your CDE password. Please note that our system only allows 1 self service password reset per 24 hours.

If you did not initiate this password change, please contact help desk for assistance at <u>helpdesk@cde.state.co.us</u>.

#### Please do not reply directly to this email. This is an outgoing email account only.

Thank you